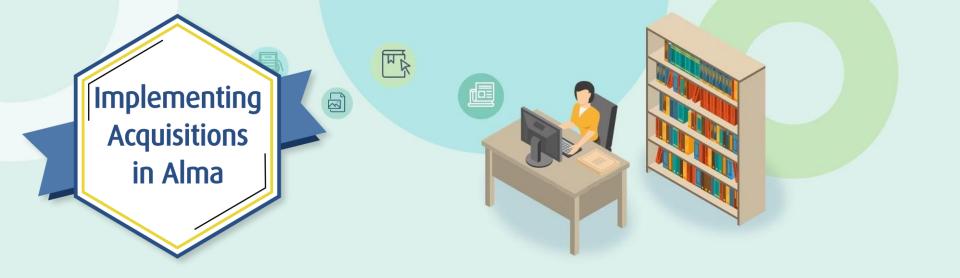

# Session 2: Ordering Electronic and Physical Resources

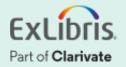

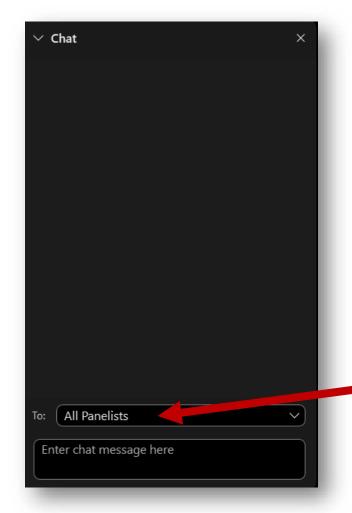

# A few points about WebEx

- If you encounter any audio or video issues, exit and rejoin the WebEx session.
- The meeting is being recorded and will be made available to you on the series dashboard.
- Select All Panelists in the To:
   dropdown menu to submit questions via WebEx Chat.

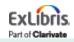

### **Implementing Acquisitions in Alma**

|   | Session Name                                               | Dates    |
|---|------------------------------------------------------------|----------|
| 1 | Implementing Acquisitions in Alma                          | April 13 |
| 2 | Ordering Electronic and Physical Resources                 | April 20 |
| 3 | Activating Electronic Resources and Claiming               | April 27 |
| 4 | Receiving Physical Resources and Post-Receiving Processing | May 4    |
| 5 | Invoicing Resources                                        | May 18   |
| 6 | Automating the Acquisitions Process                        | May 25   |

Part of Clarivate

|   | Agenda |  |
|---|--------|--|
|   |        |  |
|   |        |  |
|   |        |  |
| _ |        |  |

- Ordering Basics and Roles
- Sources for Bibliographic Records
- Purchase Order Lines
- One-Time Orders
- PO Line Templates
- Continuous Orders
- Standing Orders
- PO Line Statuses

| Agenda |  |
|--------|--|
|        |  |
|        |  |
|        |  |

- Ordering Basics and Roles
- Sources for Bibliographic Records
- Purchase Order Lines
- One-Time Orders
- PO Line Templates
- Continuous Orders
- Standing Orders
- PO Line Statuses

### **General Acquisitions Workflow**

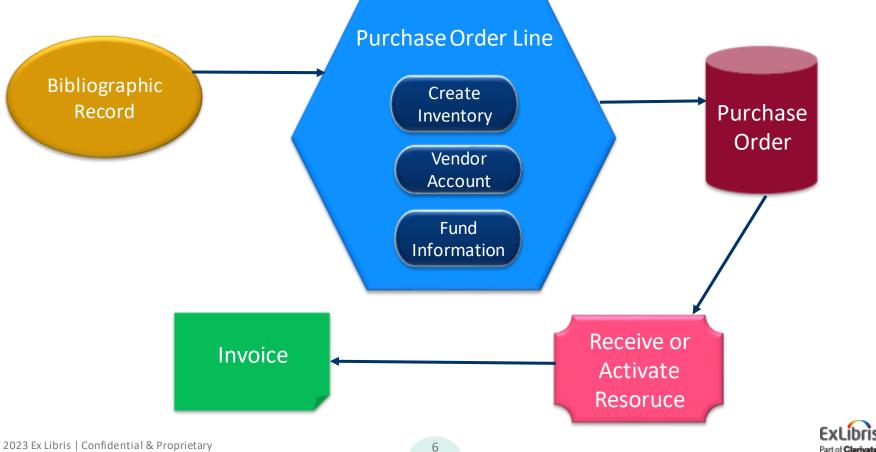

## **Ordering Basics**

- PO Lines in Alma begin with a Bibliographic Record
- PO Lines are created and then packaged into Purchase Orders
- Purchase Orders are virtual containers that group PO lines together.
- Alma's focus is on the PO Lines
  - Ordering
  - Receiving/Activating
  - Invoicing

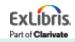

#### **Operator Roles Related to Ordering**

• Purchasing Manager

• Purchasing Operator

- Purchasing Operator Extended
  - Adds the ability to cancel or delete PO Lines

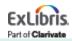

#### **Operator Roles Related to Ordering**

• See document titled Acquisitions User Roles and Terminology

See table titled User Roles in the Knowledge Center:

https://knowledge.exlibrisgroup.com/Alma/Product\_Documentati on/010Alma\_Online\_Help\_(English)/050Administration/030User\_ Management/060Managing\_User\_Roles#User\_Roles\_.E2.80.93\_D escriptions\_and\_Accessible\_Components

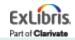

| Agenda |  |
|--------|--|
|        |  |
|        |  |
|        |  |

- Ordering Basics and Roles
- Sources for Bibliographic Records
- Purchase Order Lines
- One-Time Orders
- PO Line Templates
- Continuous Orders
- Standing Orders
- PO Line Statuses

# **Sources for Bibliographic Records**

- PO Lines require a bibliographic record
- Records can be
  - Found in the IZ for reorders/replacements
  - Linked from a NZ record (if you have one)
  - Linked from a CZ record, for electronic resources
  - Imported, one by one, from external resources
  - Created manually in the MD editor
  - Imported via bulk import\*

\*Will be covered in session 6

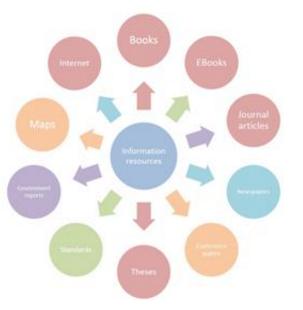

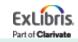

#### **External Resources**

- Resources > Cataloging > Search Resources
- Search & Browse > Search Resources from the Records tab in the MD Editor

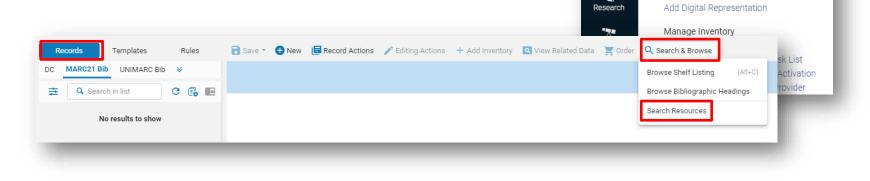

ExLibris

=+

Alma

Market

III

Acauisitions

١Ī

Resources

Q

<del>A</del>

All titles •

Open Metadata Editor Search Resources

Browse Shelf Listing Authority Control Task List

Browse Bibliographic Headings

Add Local Electronic Collection

Cataloging

Reminders

Create Inventory

Add Local Portfolio

Add Physical Item

Keywords 👻

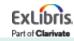

#### Manual Record Creation from a template in the MD Editor

On the Records tab in the MD editor select New > MARC21
 Bibliographic > Select template

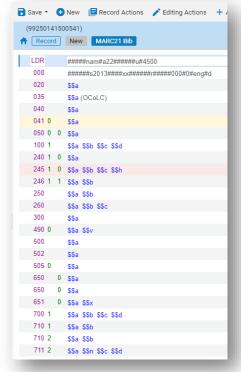

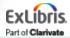

### **Network Zone**

- Create orders from existing Network Zone records
  - Attach local inventory to the Network Zone so other institutions can see availability
- Consult Network to determine workflow for new records
- In MD Editor, New > Placement
   Options

|       | 🕂 New 👻                 | 🗏 Record Actions 🔹               | 🖍 Editing Actions |   |
|-------|-------------------------|----------------------------------|-------------------|---|
|       | MARC21 Bib              | liographic                       |                   |   |
|       | 🕈 Books (De             | efault)                          |                   |   |
|       | Books (De               | efault)                          |                   |   |
|       | MARC21 Ho               | ldings                           |                   | L |
|       | ABooks Def              | fault Template (Default)         | (Ctrl+Alt+H)      | L |
|       | Templates               | s display configuration          |                   | L |
|       | RPlacemen               | t Options                        |                   |   |
| Plac  | cement Op               | tions                            |                   |   |
|       | ment of new re<br>Local | ecords and templates<br>O 🐴 Netw | ork               |   |
| Place | ment of new ru          | ıles                             |                   |   |
| 0 🕇   | Local                   | 🔿 📥 Netw                         | ork               |   |
|       | Can                     | cel                              | Save              |   |
|       |                         |                                  |                   |   |

| Agenda |  |
|--------|--|
|        |  |
|        |  |

- Ordering Basics and Roles
- Sources for Bibliographic Records
- Purchase Order Lines
- One-Time Orders
- PO Line Templates
- Continuous Orders
- Standing Orders
- PO Line Statuses

#### **Purchase Order Lines**

PO lines (POLs):

- Create inventory
- Encumber funds
- Are bundled into Purchase Orders
- Trigger workflows
  - Activation or receiving
  - Invoicing
  - Claims
- Can launch other workflows such as trials and renewals

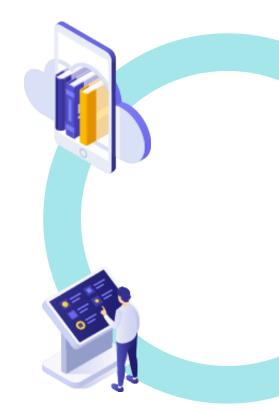

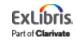

# **PO Line Type**

Defines:

- Inventory format
  - Physical
  - Electronic
- Continuity
  - One-time
  - Continuous
  - Standing

| PO Line Owner                                              | r and Type Cancel Create PO                                                                                                    | line |  |  |  |  |
|------------------------------------------------------------|----------------------------------------------------------------------------------------------------|------|--|--|--|--|
| Book (Book - Elect<br>Prometheus Books<br>ISBN: 9781633885 | <ul> <li>The joy of geometry / by Alfred S. Posamentier.</li> <li>Book {Book - Electronic} text; computer; online resource By Posamentier, Alfred S., (Amherst, New York :<br/>Prometheus Books, 2020.)</li> <li>ISBN: 9781633885875 (ebook) and others</li> <li>Subject: Geometry–Study and teaching.</li> </ul> |      |  |  |  |  |
| Description *                                              | The joy of geometry / by Alfred S. Posamentier.                                                                                                    |      |  |  |  |  |
| PO line type *                                             | Recommended: Electronic Book - One Time                                                                                                    |      |  |  |  |  |
| PO line owner *                                            | Science Library -                                                                                                    |      |  |  |  |  |
| Load from<br>template                                      |                                                                                                    |      |  |  |  |  |
| Assign inventory<br>manually                               |                                                                                                    |      |  |  |  |  |

#### Acquisition/item material type

Choice affects downstream workflows

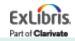

# **Choosing a PO Line Type**

|                        | One-Time Orders                                                                                                    | Continuous Orders                                                                                                    | Standing Orders                                                                    |
|------------------------|----------------------------------------------------------------------------------------------------|----------------------------------------------------------------------------------------------------|------------------------------------------------------------------------------------|
| Order line             | Closed when activated or received <b>AND</b> invoiced                                                                             | Open until cancelled                                                                                                    | Open until cancelled                                                               |
| Receipt/<br>Activation | <i>Electronic:</i> standard activation<br><i>Physical:</i> receiving workbench on<br>the one-time tab                             | <i>Electronic:</i> standard activation<br><i>Physical:</i> receiving workbench on the<br>continuous tab                      | <i>Electronic:</i> NA<br><i>Physical:</i> not received vi<br>a receiving workbench |
| Inventory              | <i>Electronic:</i> portfolio created<br><i>Physical:</i> one holding created per<br>location, one item record created<br>per copy | <i>Electronic:</i> collections and portfolios<br>created<br><i>Physical:</i> One holding created, items<br>are created later | <i>Electronic:</i> NA<br><i>Physical:</i> inventory is<br>created manually         |
| Use Case               | <i>Electronic:</i> single payment<br>resources<br><i>Physical :</i> single payment<br>resources                                   | <i>Electronic:</i> e-resource subscriptions <i>Physical:</i> use for serial subscriptions                                    | <i>Electronic:</i> NA<br><i>Physical:</i> monographic<br>series                    |

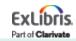

## **PO Line Types**

#### Explanation of Purchase Types Workflow and Inventory

https://knowledge.exlibrisgroup.com/Alma/Product Documentation/010Alma Online Help (English)/020Acquisitions/020Purchasing/010Purchasing Workflow#Explanation of Purchase Types Workflow and Inventory

#### Enabling/Disabling PO Line Types

https://knowledge.exlibrisgroup.com/Alma/Product Documentation/010Alma Onli ne Help (English)/020Acquisitions/110Configuring Acquisitions/070Enabling Disa bling PO Line Types

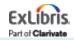

# **Acquisition Method**

| Acquisition method       | Q Look-up or select       |  |
|--------------------------|---------------------------|--|
| No charge                | Depository                |  |
| Invoice status           | Exchange                  |  |
| Manual packaging         | Technical                 |  |
| Cancellation restriction | Purchase                  |  |
| note                     | Approval Plan             |  |
|                          | Gift                      |  |
| Vendor reference number  | Purchase at Vendor System |  |
| Note to vendor           |                           |  |

- Acquisition method is set at the PO Line level
- Configuration settings
  - Choose a default value when creating lines manually
  - Enable/disable options
- Can be set in a PO Line template

#### Review the table titled *Acquisition Methods* from the documentation

https://knowledge.exlibrisgroup.com/Alma/Product\_Documentation/010Alm a\_Online\_Help\_(English)/020Acquisitions/020Purchasing/020Creating\_PO\_Lin es/030Manually\_Creating\_a\_PO\_Line#Acquisition\_Methods

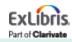

#### **Acquisition Methods**

| Acquisition Method        | List Price Optional | Send via EDI/Email |
|---------------------------|---------------------|--------------------|
| Approval                  |                     |                    |
| Depository—Gov Docs       | $\odot$             |                    |
| Exchange                  | $\odot$             |                    |
| Gift                      | $\odot$             |                    |
| Purchase                  |                     | ${ \oslash }$      |
| Purchase at Vendor System |                     |                    |
| Technical                 | $\odot$             |                    |

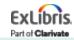

| Agenda |  |
|--------|--|
|        |  |
|        |  |

- Ordering Basics and Roles
- Sources for Bibliographic Records
- Purchase Order Lines
- One-Time Orders
- PO Line Templates
- Continuous Orders
- Standing Orders
- PO Line Statuses

- 1. Locate or create a bib
- 2. Create a PO line to initiate the ordering process
- 3. Fill out and complete the PO line

Same workflow for print or electronic resources

The choices you make at the time of ordering affect what happens downstream

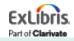

 If the bibliographic record is open in the MD Editor, click the shopping cart in the record header

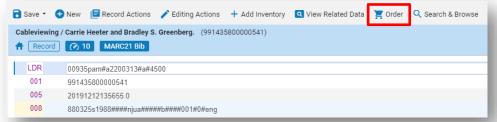

Part of Clarivat

• If the bibliographic record is in the IZ or NZ use the Order button from the row action

menu

| Cableviewing / Carrie Heeter and Bradley S. Greenberg.<br>Book (Book - Physical) By Heeter, Carrie. (Norwood, N.J. : Ablex,<br>c1988.)<br>Subject: Television viewers–United States. Cable television–United<br>states.<br>Series: Communication and information science<br>Creation Date: 12/17/2011 16:50:43 EST<br>Modification Date: 12/12/2019 14:56:55 EST | Language: English<br>ISBN: 0893914665 and others<br>Record number: ocm17767069 | MMS ID:<br>991435800000541 | Edit Record<br>Items<br>Order<br>Request<br>Resource | Holdings    | uest |   |
|----------------------------------------------------------------------------------------------------|--------------------------------------------------------------------------------|----------------------------|------------------------------------------------------|-------------|------|---|
| <br>Physical (1) Electronic Digital Other details                                                                                                    |                                                                                | _                          | Docume                                               | nt Delivery | -    |   |
|                                                                                                    |                                                                                |                            |                                                      | EV          | L íb | 2 |

• When purchasing a resource from a CZ record, navigate to the **portfolio** and click **Order** from there

| TR M | Maria Ángeles. (Wageningen : Wageningen Academic Publishers : 2012.) IS<br>Subject: Life sciences. Life Sciences, general. |              | IIS [electronic resource] / edited<br>Medium Type: electronic resource<br>ISBN: 90-8686-727-8 and others<br>Record number:<br>(CKB)2550000000064051 ♥ | um Type: electronic resource<br>90-8686-727-8 and others<br>d number:<br>12550000000064051 ♥<br>IG Publishing: Springer Nature: Full Text.<br>IG Publishing: Springer Nature: Full Text.<br>IG Publishing: Spring |                                                                                         | 535490000001508021<br>Service ID:<br>625490000000000331                                                         |          |                             |     |
|------|----------------------------------------------------------------------------------------------------|--------------|----------------------------------------------------------------------------------------------------|----------------------------------------------------------------------------------------------------|-----------------------------------------------------------------------------------------|----------------------------------------------------------------------------------------------------|----------|-----------------------------|-----|
|      | Collection Name                                                                                                    | Service Type |                                                                                                    |                                                                                                    |                                                                                         |                                                                                                    | Activato | Linking Information         |     |
|      | OCUL eBook Collection Springer                                                                                             | Full Text    |                                                                                                    | OCUL eBook Collection Springer: Full Text                                                                                                    | Creation Date: 11/25/2012 08:03:38 EST                                                  | Portfolio ID:<br>533170000000141404                                                                             | Activate | Enking mornation            | - 1 |
|      | SpringerNature Complete eBooks                                                                                             | Full Text    |                                                                                                    | OCOL EBOOK Collection Springer. Full Text                                                                                                    | Modification Date: 11/25/2012 08:03:38 E31                                              |                                                                                                    |          |                             |     |
|      | Springer Biomedical and Life Sciences eBooks 2012<br>English/International                                                 | Full Text    |                                                                                                    |                                                                                                    | EST<br>O                                                                                | Service ID:<br>62317000000000195                                                                                |          |                             |     |
|      | Wageningen Academic Publishers eBooks                                                                                      | Full Text    |                                                                                                    |                                                                                                    |                                                                                         | Collection ID:<br>61317000000000184                                                                             |          |                             |     |
|      | SpringerLINK Global Ind Chem Mfg Contemp AirProd Books                                                                     | Full Text    |                                                                                                    |                                                                                                    |                                                                                         |                                                                                                    |          |                             |     |
| -    | And others: Portfolio List                                                                                                 | -            | _                                                                                                    | Scholars Portal Books: Springer 2011: Full Text                                                                                                    | Creation Date: 01/11/2020 21:38:02 EST<br>Modification Date: 01/11/2020 21:38:10<br>EST | Portfolio ID:<br>535280000000423163<br>Service ID:<br>62528000000000431<br>Collection ID:<br>615280000000000452 | Activate | Order<br>Report To Ex Libri |     |

The portfolio includes linking and coverage information from the vendor that will be added to the inventory created during the ordering process

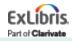

#### Required Fields (for firm orders)

- Material supplier (Vendor Account)
- List price
- Quantity for Pricing
- Funding
- Acquisition Method (verify for accuracy)
- **Optional Fields** 
  - Material type
  - Reporting codes
  - Expected receipt timing/date
  - Interested Users tab—Was this resource a purchase request?

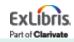

• Vendor Information section of the PO Line

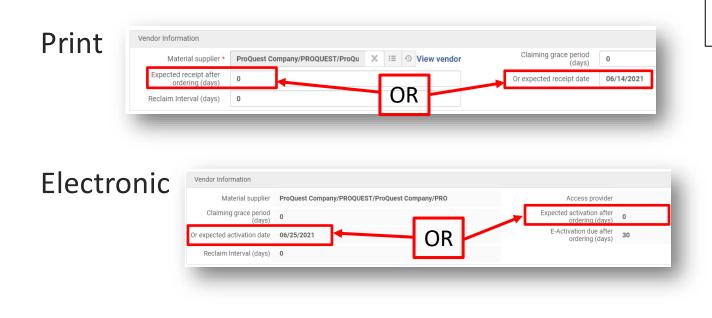

Enter only one Receipt or Activation date

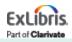

### **Complete the PO Line**

The choice made here determines how PO lines are packaged into POs (Purchase Orders)

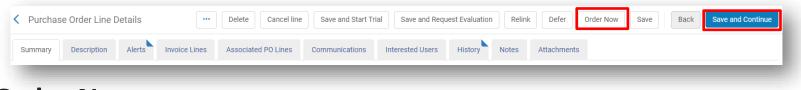

#### Order Now

PO line is immediately packaged into a PO with a single PO line

#### Save and Continue

PO line goes to an Auto Packaging or Manual Packaging status (depending on configurations and choices made during the order)

PO lines will be packaged into POs that will have one or more PO lines

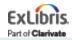

| Agenda |  |
|--------|--|
|        |  |
|        |  |
|        |  |

- Ordering Basics and Roles
- Sources for Bibliographic Records
- Purchase Order Lines
- One-Time Orders
- PO Line Templates
- Continuous Orders
- Standing Orders
- PO Line Statuses

#### **PO Line Templates**

- Function as saved sets of PO Line configurations that may be applied to any new PO Line
- Help to save time during the PO Line creation process
- Assist with accuracy and ensuring that all mandatory fields have data
- Can be *private* (available only to purchasing operator who creates the template) or *public* (available to all purchasing operators)
- Develop a standard naming convention and use it consistently

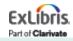

#### **PO Line Templates**

• Working with PO Line Templates

#### Documentation describes which fields on the PO Line Summary Tab page are saved as part of a template:

https://knowledge.exlibrisgroup.com/Alma/Product Documentation/010Alma Online Help (English)/020Acquisitions/020Purchasing/020Creating PO Lines/030Manually Cr eating a PO Line#Working with PO Line Templates

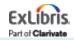

## **Creating a PO Line Template**

- 1. Fill in desired fields on a PO Line
- 2. Click the ellipsis and choose Save as template

| <           | Purchas     | se Orde | r Line D           | Details     |             | ·              | •• Delete |
|-------------|-------------|---------|--------------------|-------------|-------------|----------------|-----------|
|             | -           |         |                    |             | Chang       | e Bib Referenc |           |
| Summary Des |             | Desci   | cription Alerts Ir | Save a      | as template | ted PO Lines   |           |
|             | Ordered Ite | ems     |                    |             |             |                |           |
|             | Li          | icense  | Select             | from a list |             | :≡ ©           |           |
|             | -           | -       | -                  |             | -           |                | _         |

3. Enter Template Name, set to public or private and click Save

| Template<br>Name *    | library vendor fund |   | Public<br>template? * |             |
|-----------------------|---------------------|---|-----------------------|-------------|
| Existing<br>Templates |                     | - |                       |             |
|                       |                     |   |                       |             |
|                       |                     |   |                       | Cancel Save |
|                       |                     |   |                       | Cancel      |

Part of Clarival

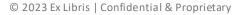

#### Using a PO Line Template

- When selecting the PO line type and owner click on the dropdown arrow in the **Load from template** field
- Choose a template and click on Create PO

| ournal {Journal ·<br>SSN: 1068-6827 | Electronic} text; unmediated; volume (New York, NY : Cahners Pub Co, ©1993-)   |                |                                                           |
|-------------------------------------|--------------------------------------------------------------------------------|----------------|-----------------------------------------------------------|
| ubject: Broadca                     | ting–United States–Periodicals. Cable televisionUnited StatesPeriodicals. Dire | ct broadcast s | satellite television–United StatesPeriodicals. and others |
| Description *                       | Broadcasting & cable.                                                          |                |                                                           |
|                                     |                                                                                |                |                                                           |
| PO line type *                      |                                                                                | *              |                                                           |
| PO line owner *                     | Main Library                                                                   | -              |                                                           |
| Load from                           |                                                                                | •              |                                                           |
| template                            |                                                                                |                |                                                           |

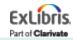

#### **Interested Users**

Interested Users Tab on the PO line

- Search for user
- Select notification and/or service

No more for staff to do when the item is activated or recieved

- Physical Resources
- Electronic Resources

| Add Interested Users                  |
|---------------------------------------|
| -                                     |
| Search for a user                     |
|                                       |
| Notify user upon receiving/activation |
| Hold item                             |
| Notify upon cancellation              |
| Add Add and Close                     |

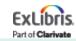

| Agenda |  |
|--------|--|
|        |  |
|        |  |
|        |  |

- Ordering Basics and Roles
- Sources for Bibliographic Records
- Purchase Order Lines
- One-Time Orders
- PO Line Templates
- Continuous Orders
- Standing Orders
- PO Line Statuses

#### **Continuous Orders**

- 1. Locate or create a bib
- 2. Create a PO line to initiate the ordering process
- 3. Fill out and complete the PO line

Same workflow for print or electronic resources

The choices you make at the time of ordering effects what happens downstream

\*Holding record (no items) is the only inventory created for print continuous orders

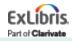

**Same** workflow when locating bibliographic records

- Click the shopping cart in the MD editor
- Records in the IZ or NZ—click the Order button from a title results list
- For records in the CZ
  - Click the Order button from an electronic collection results list
  - Click the Order button from a portfolio for a single title

#### Same options for completing the PO line

- Order Now
- Save and Continue

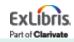

#### Required Fields (for firm orders)

- Material supplier (Vendor Account)
- List price
- Quantity for Pricing
- Funding
- Acquisition Method (verify for accuracy)
- Renewal Date\*\*\*

#### **Optional Fields**

- Material type
- Reporting codes
- Interested Users tab—Was this resource a purchase request?

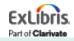

Do your print journals have existing holding records?

# 1. Create the PO Line and tell Alma that you will **assign inventory manually**

2. Acknowledge that the PO line will not create inventory by clicking **Confirm** 

3. Note the PO line number and **Save** the PO line (you will get an error that says that mandatory information is missing)

The PO line is now in Review status

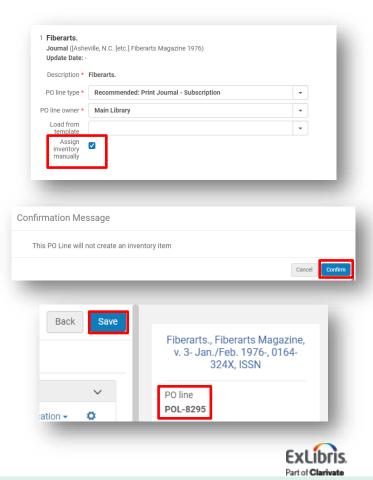

4. Search the IZ for the title you are ordering

5. How many holding records are linked to the bib

| record? |     | Fiberarts.                                                  |                                   |                | Edit Record Order     |      |
|---------|-----|-------------------------------------------------------------|-----------------------------------|----------------|-----------------------|------|
|         | 100 | Journal ([Asheville, N.C. [etc.] Fiberarts Magazine 1976)   | Language: English                 | 📜 Orders: 1    | Holdings              |      |
|         |     | Subject: Textile crafts-Periodicals. Fiberwork-Periodicals. | ISSN: 0164-324X                   | MMS ID:        | Holdings              |      |
|         |     | Modification Date: 12/12/2019 14:10:40 EST                  | Record number: (OCoLC)ocm03301202 | 99978640000541 | Items                 |      |
|         |     | Creation Date: 12/17/2011 14:30:26 EST                      | •                                 |                | Request               |      |
|         |     | <ul> <li>Physical (1) Other details</li> </ul>              |                                   |                |                       |      |
|         |     |                                                             |                                   |                | Resource sharing requ | Jest |

If there is **more than one** holding record, click **Holdings** in the row action menu

If there is **only one** holding, click **Items** in the row action menu then click **View all holdings** on the list of items

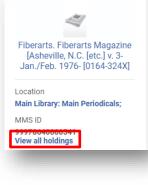

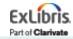

6. Choose Associate a PO Line from the row action menu of the holding record and enter in the PO line number

| ID            | Suppressed | ▲ Library       | \$ Location      | Call Number | Copy Id | Access<br>Number | No. of<br>Items | Available | PO Line  |     |
|---------------|------------|-----------------|------------------|-------------|---------|------------------|-----------------|-----------|----------|-----|
| 2242014600005 |            | Main<br>Library | Main Periodicals | -           | -       | -                | 30              | 30        | POL-8295 | ••• |

7. Acquisitions > Purchase Order Lines > Review (PO Line)

8. Fill in the PO line details and complete it by clicking **Save and Continue** or **Order Now** 

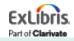

| Agenda |  |
|--------|--|
|        |  |
|        |  |
|        |  |

- Ordering Basics and Roles
- Sources for Bibliographic Records
- Purchase Order Lines
- One-Time Orders
- PO Line Templates
- Continuous Orders
- Standing Orders
- PO Line Statuses

# **Standing Orders**

- Standing orders are unique in that we add a brief, bibliographic record that is suppressed to the repository to act as a placeholder for the PO line
- Individual volumes will be received irregularly over a period of years likely as they are published

| Prentice Ha |   | istory of music series (99212441300521)<br>Record MARC21 Bib |
|-------------|---|--------------------------------------------------------------|
| LDR         |   | 00327nam#a2200121#ua4500                                     |
| 001         |   | 99212441300521                                               |
| 005         |   | 20180702134157.0                                             |
| 008         |   | 180702s1975####xx#aaa#fmnnn#001#0#eng d                      |
| 035         |   | <b>\$\$a</b> (OCoLC)437722944                                |
| 245 1       | 0 | \$\$a Prentice Hall history of music series                  |
| 336         |   | \$\$a text \$\$2 rdacontent                                  |
| 337         |   | \$\$a unmediated \$\$2 rdamedia                              |
| 338         |   | \$\$a volume \$\$2 rdacarrier                                |

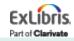

# **Standing Orders**

- 1. Locate or create a bib
- 2. Create a PO line to initiate the ordering process
- 3. Fill out and complete the PO line

Same workflow that we used with one time and continuous orders

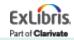

# **Standing Orders**

- No inventory is created when selecting a Standing Order PO line type
- PO line will require a renewal date for monographs

| Description *         | Prentice-Hall Series on Environmental and Intelligent Manufa | cturing |
|-----------------------|--------------------------------------------------------------|---------|
|                       | Systems                                                      |         |
| PO line type *        | Other: Physical - Standing Order Monograph                   | •       |
| O line owner *        | Main Library                                                 | -       |
| Load from<br>template |                                                              | -       |

| <u>s</u> | Prentice-Hall Series on Environ           | Edit                                                          | Change Bib Reference          |               |  |  |
|----------|-------------------------------------------|---------------------------------------------------------------|-------------------------------|---------------|--|--|
|          | MMS ID: 99250141300541                    | Copies: -                                                     | Renewal date: 06/23/20        | e: 06/23/2022 |  |  |
| <b>A</b> | Assigned to: -                            | Total price: 75.00 USD                                        | Receiving note: -             |               |  |  |
|          | Type: Physical - Standing Order           | Funds: M: Science (100.0%) (FY2021)                           | Sent date: 06/23/2021         | 21            |  |  |
|          | Monograph                                 | Vendor/Account: ProQuest Company / The bib record is brief, A |                               |               |  |  |
|          | PO line owner: Main Library               | ProQuest Company PRO                                          | one of the reporting codes is |               |  |  |
|          | Standard number: -                        | Vendor reference ID: -                                        | missing                       |               |  |  |
|          | PO: PO-94313 / (Sent)                     | Expected delivery: 06/23/2021                                 |                               |               |  |  |
|          | PO line: POL-8298 / (Waiting for Renewal) |                                                               |                               |               |  |  |
|          | Physical Standing Order (0)               |                                                               |                               |               |  |  |

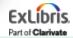

| Agenda |  |
|--------|--|
|        |  |
|        |  |
|        |  |
|        |  |

- Ordering Basics and Roles
- Sources for Bibliographic Records
- Purchase Order Lines
- One-Time Orders
- PO Line Templates
- Continuous Orders
- Standing Orders
- PO Line Statuses

| Terms               | Definitions                                             | Notes                                                                                                    |
|---------------------|---------------------------------------------------------|----------------------------------------------------------------------------------------------------|
| In Review           | Initial status of a newly created PO line               | PO lines remain in this status if not<br>ordered, validation fails, or criteria for<br>ordering are not met |
| Manual<br>Packaging | PO line ready to be manually<br>packaged into a PO      | PO line has passed normalization, validation and alert processing                                           |
| Auto<br>Packaging   | PO line ready to be automatically<br>packaged into a PO | PO line has passed normalization, validation and alert processing                                           |
| Ready               | PO line was packaged into a PO and is ready to be sent  | Before a PO can be sent to a vendor, all<br>of its PO lines must have a status of<br>Ready                  |
| Sent                | PO in which PO line was packaged was approved and sent  | Relevant for both electronic and physical one-time PO lines                                                 |

Part of Clarivate

| Terms                            | Definitions                                                                         | Notes                                              |
|----------------------------------|-------------------------------------------------------------------------------------|----------------------------------------------------|
| Closed                           | PO line was closed                                                                  | Items have been received or activated and paid     |
| Recurring<br>Renewal             | PO line was fully processed,<br>received/activated and awaiting<br>the renewal date | Applies to Continuous and Standing<br>Orders       |
| Waiting for<br>Manual<br>Renewal | PO line is marked for manual renewal and is within the renewal notification period  | Applies to Continuous and Standing<br>Orders       |
| Waiting for<br>Invoice           | PO line is ready to be associated with an invoice                                   | Appears once items have been activated or received |

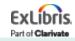

| Terms                         | Definitions                                                     | Notes                                                                        |
|-------------------------------|-----------------------------------------------------------------|------------------------------------------------------------------------------|
| Under Evaluation              | PO line is under evaluation                                     | Usually means that a trial was requested or started                          |
| Under Evaluation<br>(Renewal) | PO line renewal is undergoing evaluation, awaiting a decision   |                                                                              |
| Deferred                      | PO line was created and set aside to be handled at a later date | Sometimes, this relates to funds availability                                |
| Canceled                      | PO line was canceled                                            | Intentionally by the library or due to non-availability                      |
| Deleted                       | PO line was deleted from Alma                                   | Can be done only by an operator<br>with Purchasing Operator<br>Extended role |

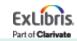

Documentation describing PO Line statuses and which statuses are possible for One-Time vs. Continuous Orders:

https://knowledge.exlibrisgroup.com/Alma/Product Documentation/010Alma Online Help (English)/020Acquisitions/020Purchasing/040Creating PO Lines/035PO Line Typ es and Statuses

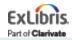

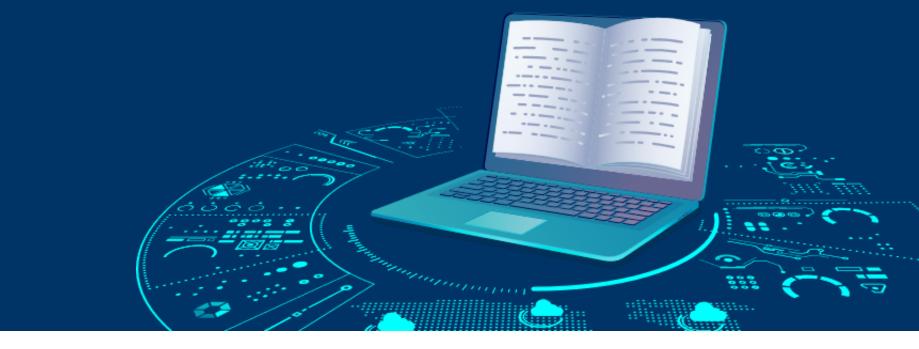

#### Resources

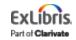

51<sup>©</sup> 2023 Ex Libris | Confidential & Proprietary

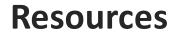

#### https://knowledge.exlibrisgroup.com

**Knowledge Center**, also called the Customer Knowledge Center or the **CKC** 

Alma > Product Documentation > Alma Online Help > Acquisitions

# https://exlibris.libguides.com/alma/acquisitions

Acquisitions LibGuides

# All documentation is also indexed in Google

Part of Clariva

# **Implementing Acquisitions in Alma**

Link to the series

https://knowledge.exlibrisgroup.com/Alma/Training/Webinars/Im plementing\_Acquisitions\_in\_Alma

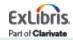

### Premium Services - a more individualized approach

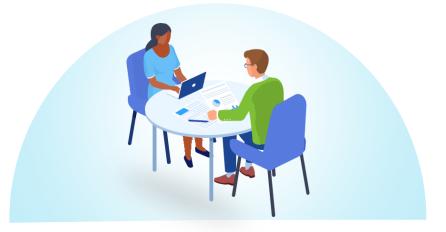

Premium Services are one-on-one services to customers that are interested in workflow optimization, individualized training, hands-on configuration, or other individualized assistance with Ex Libris products

Premium.Services@exlibrisgroup.com

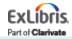

#### Next Week: Activating Electronic Resources and Claiming

- Workflow and Operator Roles
- E-Resource Activation Tasks
- Activating Electronic Resources
- Claims

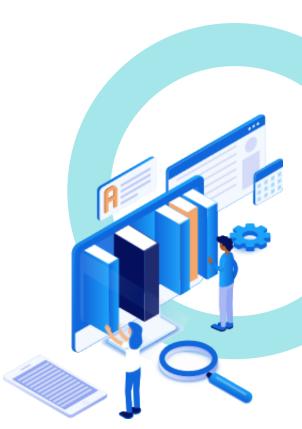

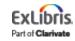

# Thank you!

Please fill out the survey that will appear when you close the WebEx meeting

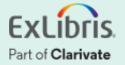